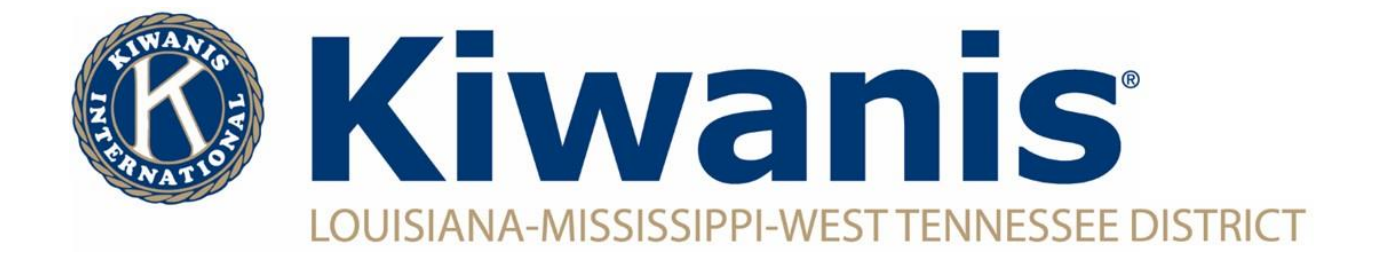

## **How To Change a Your Address, Email, Get a Background Check, Etc.**

Log into [Kiwanis Connect](https://members.kiwanis.org/SignIn/Index?returnUrl=https://reporting.kiwanisone.org:443/Account/ResolveFederatedToken?returnUrl=%252F&instant=True)

*®***Kiwanis** KEY<sub>B</sub> CKI AYAN E EASE KEXHS

Click on "Background Checks", "Edit profile picture", "Edit Profile" or "Create Praesidium Account" to take the desired action.

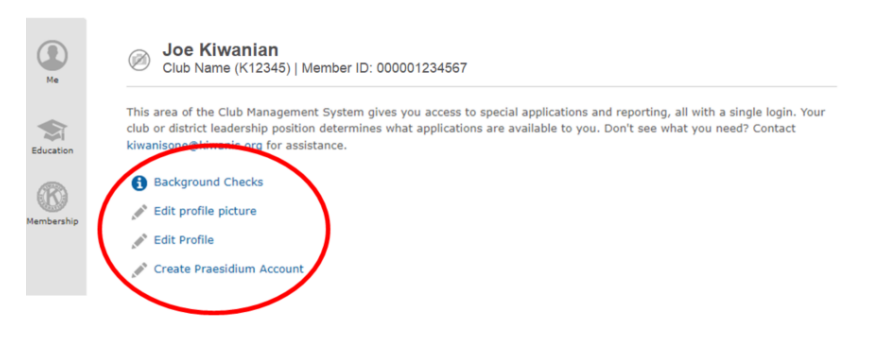